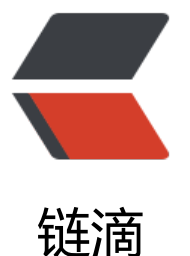

## Symphony-2.4 中 [sym](https://ld246.com)phony.properties 关于邮件的注释

作者: javakam

- 原文链接:https://ld246.com/article/1517994220889
- 来源网站: [链滴](https://ld246.com/member/javakam)
- 许可协议:[署名-相同方式共享 4.0 国际 \(CC BY-SA 4.0\)](https://ld246.com/article/1517994220889)

#### Local Mail channel #### # only for mail.channel=local , config of SMTP email, eg: can use 126 or 163 SMTP proxy # 设置为 debug 模式时, 后台控制台会输出邮件发送过程 mail.local.isdebug=true # 传输协议使用 smtp mail.local.transport.protocol=smtp # smtp 邮件服务器 mail.local.host=smtp.163.com # smtp 端口号设置 mail.local.port=25 # 开启认证 mail.local.smtp.auth=true mail.local.smtp.ssl=true mail.local.smtp.starttls.enable=false # 发送者的 Email mail.local.smtp.sender=hahaha@163.com # 发送者名称 mail.local.smtp.username=hahaha@163.com # 邮件验证密码, 126 的 STMP 服务的客户端密码需要自己开通, 不是登录密码哦, 换成你自己的 mail.local.smtp.passsword=123456 # 邮件保存目录, 绝对路径 mail.local.saved.eml.path=D:/